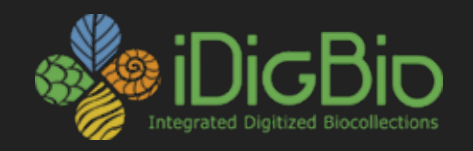

# GD **Integrated Digitized Biocollections**

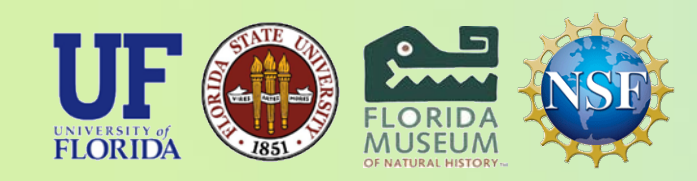

*iDigBio is funded by a grant from the National Science Foundation's Advancing Digitization of Biodiversity Collections Program (Cooperative Agreement EF-1115210). Any opinions, findings, and conclusions or recommendations expressed in this material are those of the author(s) and do not necessarily reflect the views of the National Science Foundation. All images used with permission or are free from copyright.*

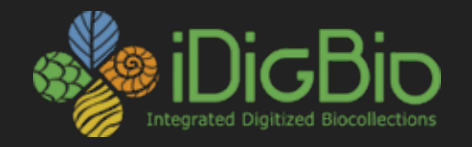

## **Focus Stacking for Improved Depth of Field**

**Greg Riccardi 25 November 2014**

**iDigBio/Institute for Digital Information and Scientific Communication Florida State University**

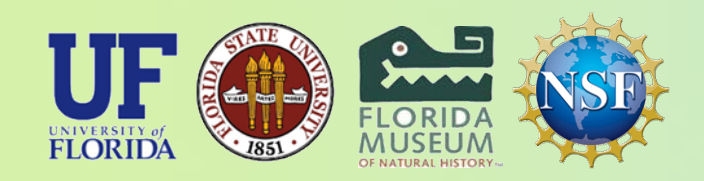

*iDigBio is funded by a grant from the National Science Foundation's Advancing Digitization of Biodiversity Collections Program (Cooperative Agreement EF-1115210). Any opinions, findings, and conclusions or recommendations expressed in this material are those of the author(s) and do not necessarily reflect the views of the National Science Foundation. All images used with permission or are free from copyright.*

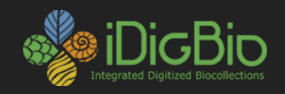

#### **Focus or Z-Stacking**

Recording and merging several images of a single subject taken from the same angle and from several focus distances through a process that preserves the sharpest pixels in each image to ensure the greatest depth of field (DOF) in the merged image.

#### **Challenges**

- Overcome the limitations of aperture and magnification in obtaining maximum DOF.
- Preserve consistent aperture, ISO (light sensitivity of sensor), shutter speed, and white balance in recording layers.

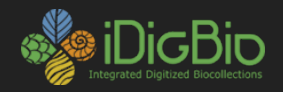

#### **Focus Stacking Options**

#### **Software**

CombineZP Helicon Focus Zerene Stacker Photoshop

#### **Hardware**

**Stackshot** Automontage (Syncroscopy)

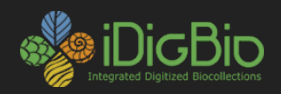

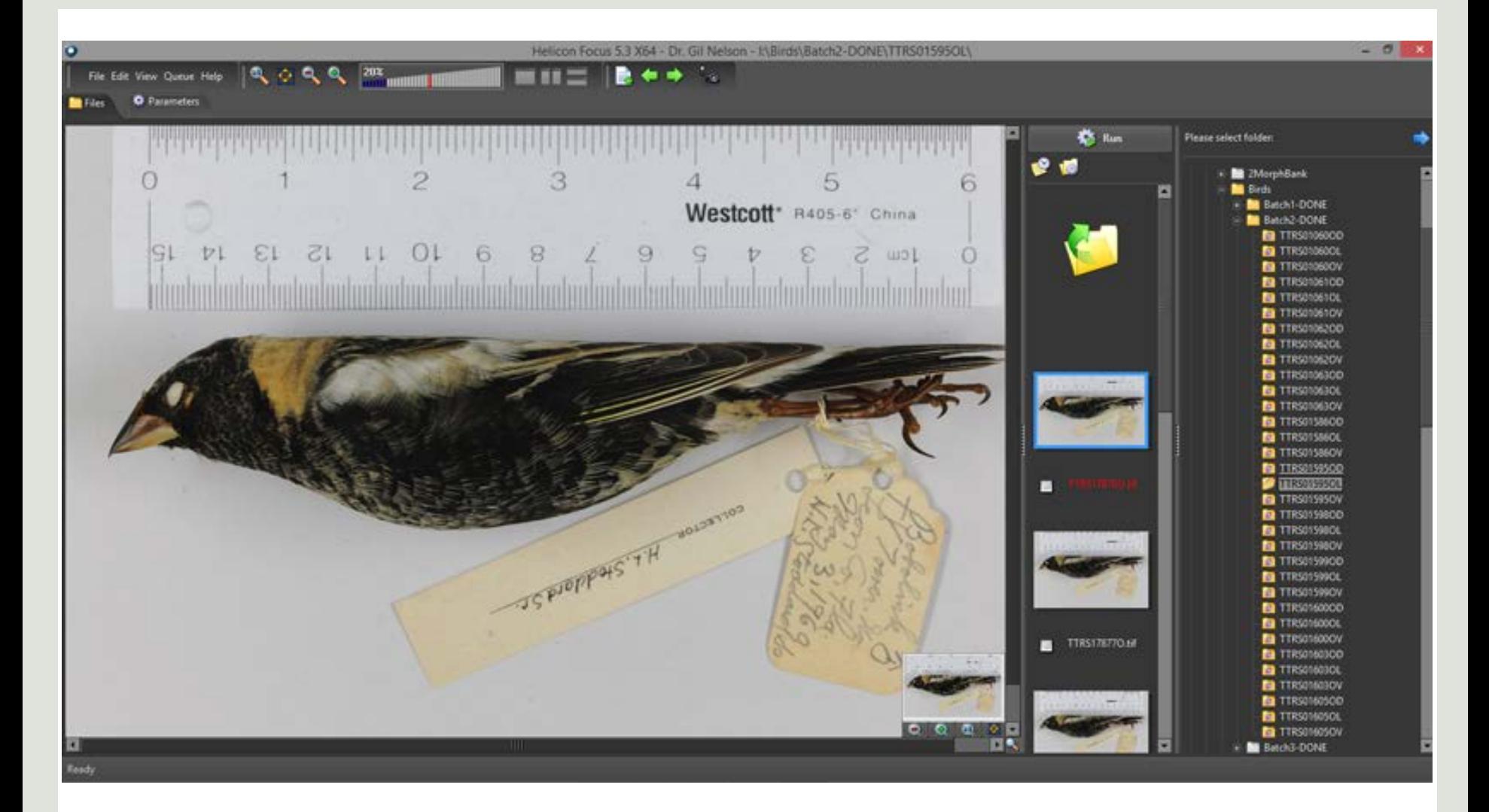

#### Helicon Focus

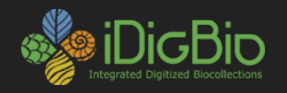

File Edit Stack Tools Batch Options Help

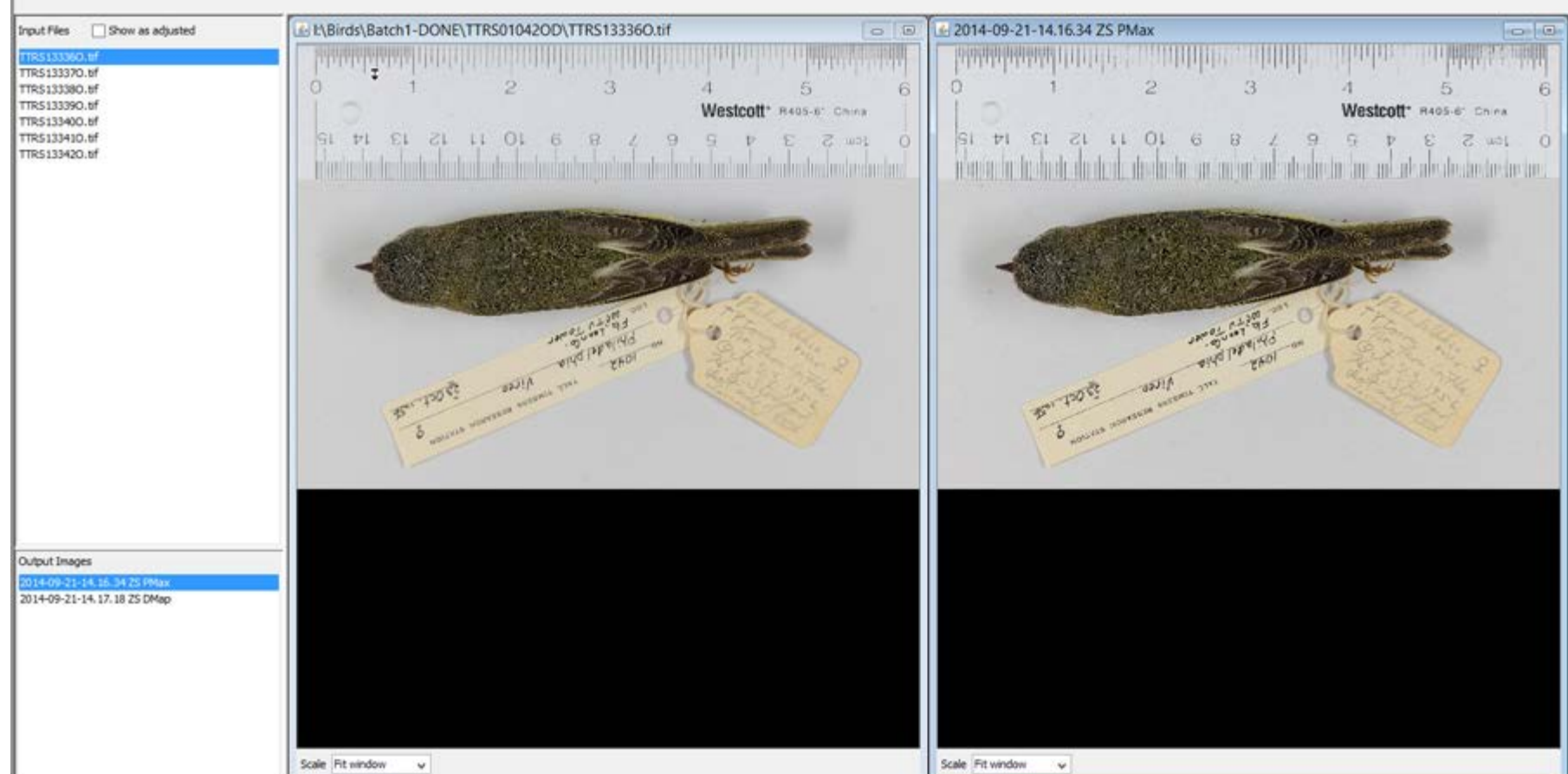

#### **Zerene Stacker**

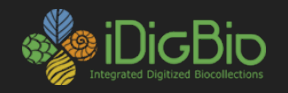

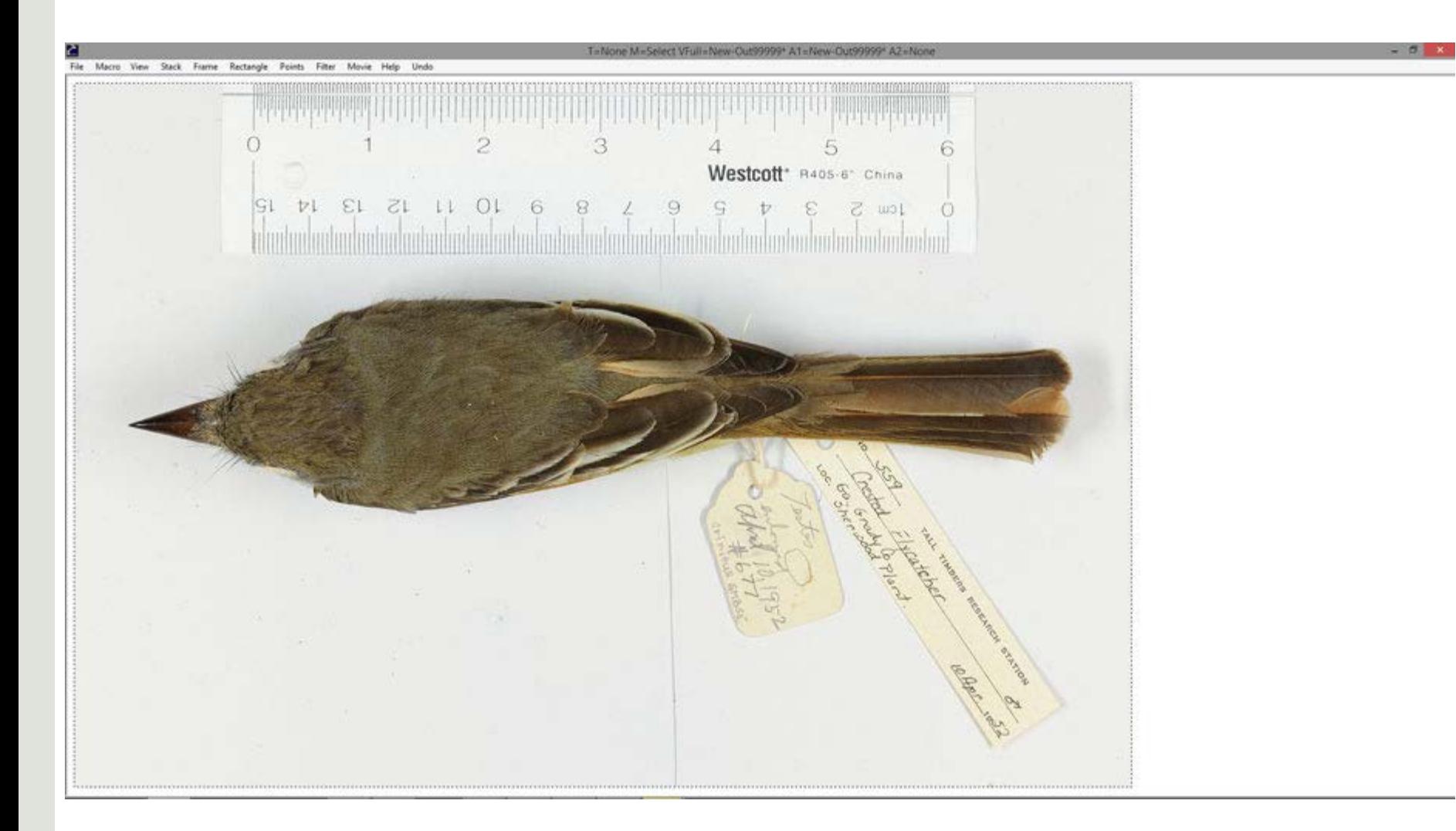

CombineZ

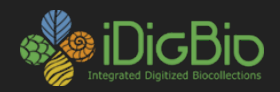

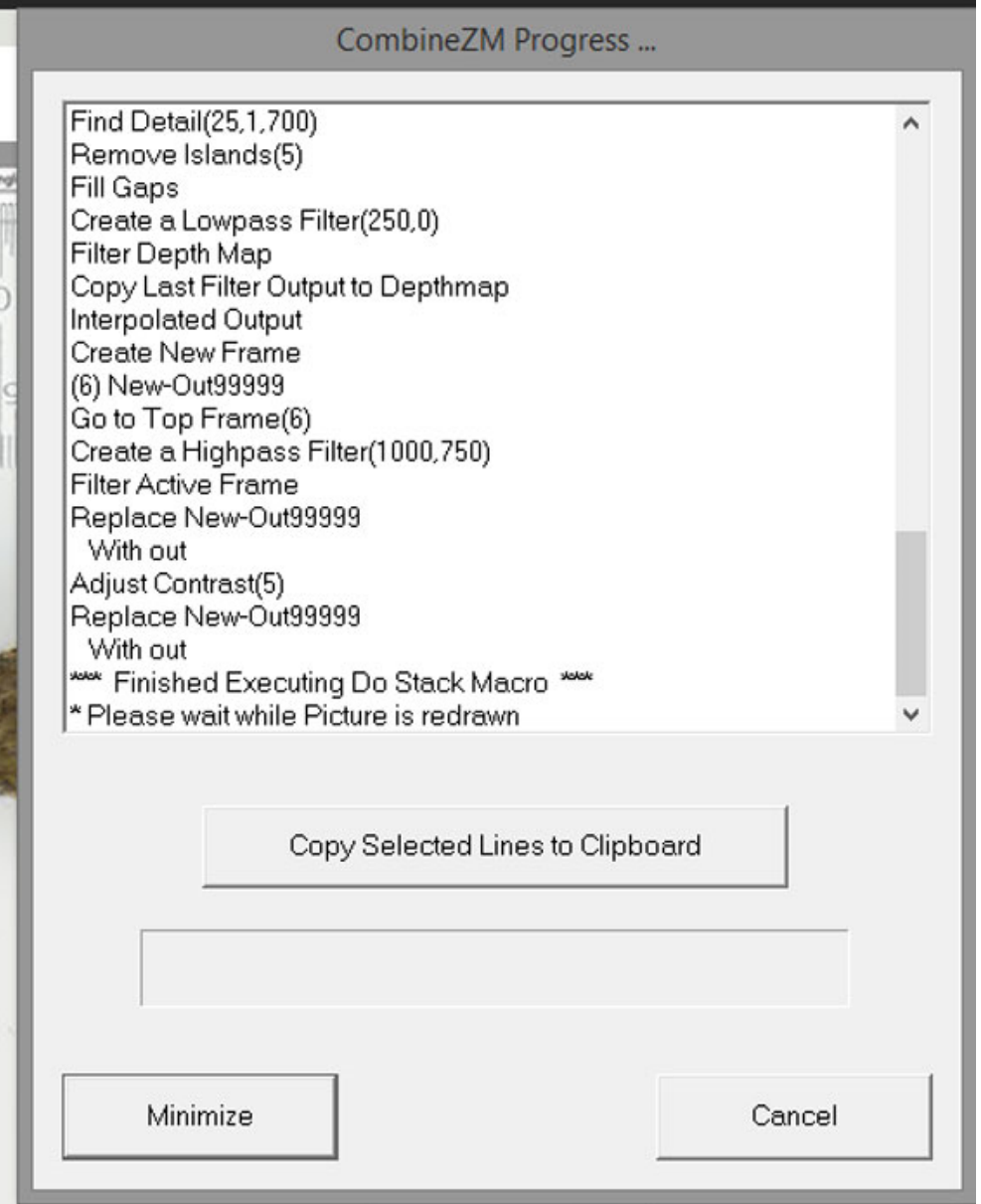

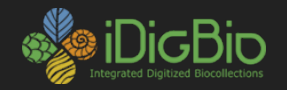

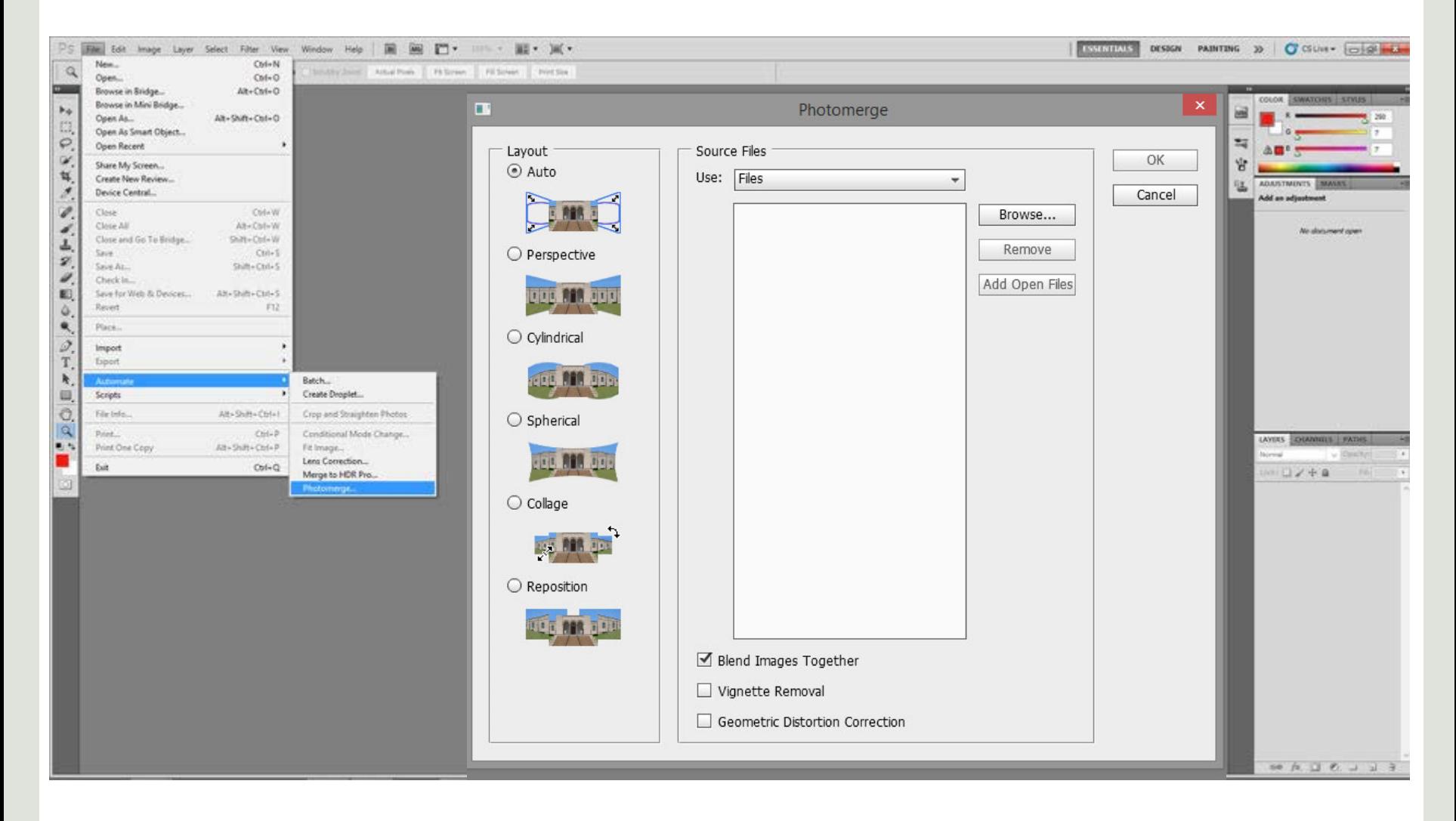

Photoshop CS5

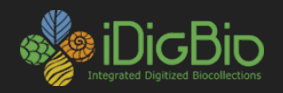

#### **Methods for building stacks**

Adjusting focus manually with focus ring manually with tethering software and remote release automatically with batch remote shooting Moving the subject Moving the camera (rail system, StackShot)

Advantages of moving the camera versus internal focusing?

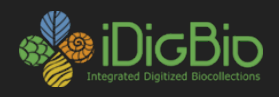

- Used mostly in field recorded images.
- Generally not recommended for studio recorded images.
- Risks camera shake and misalignment in final image.

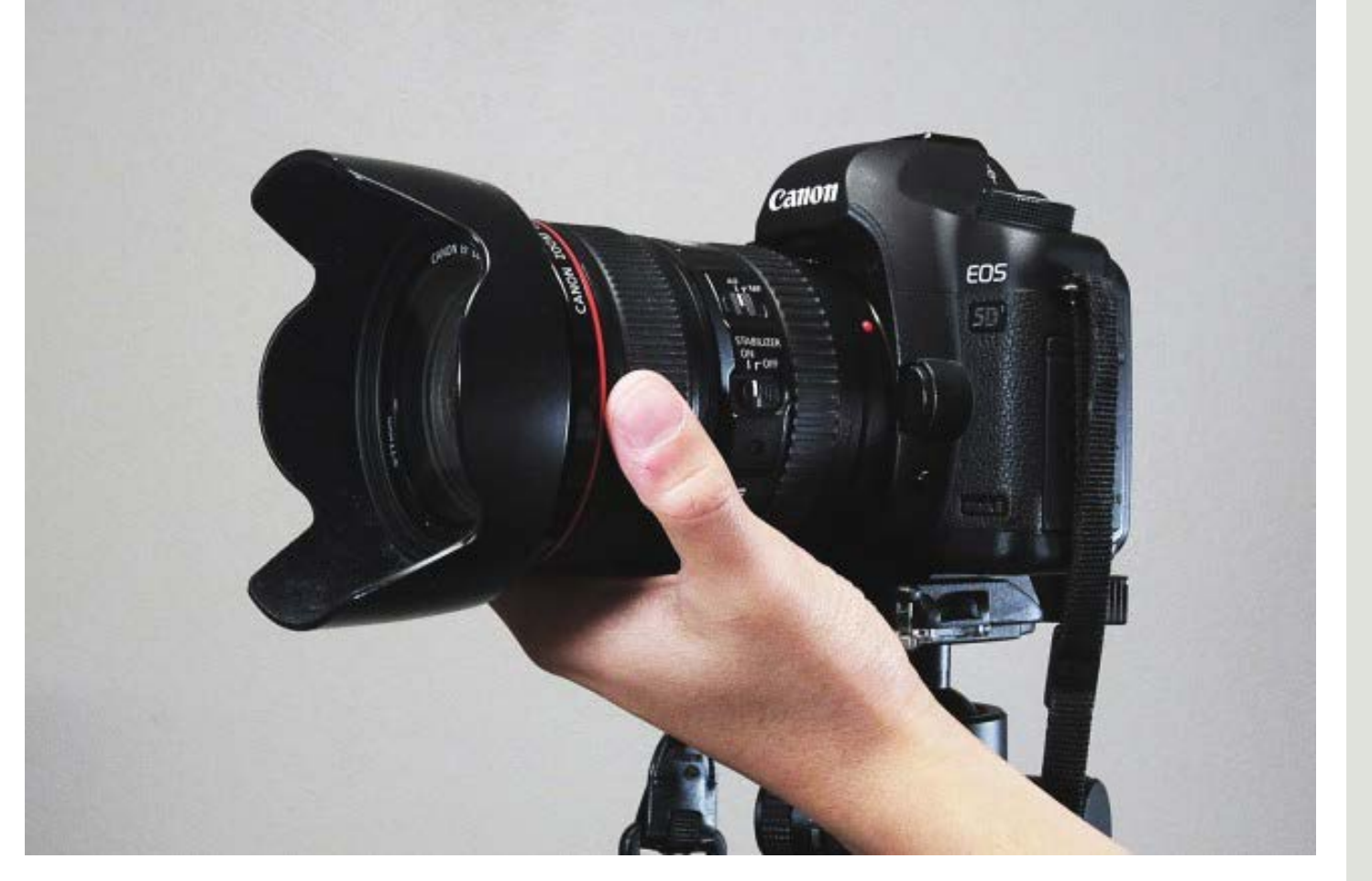

**Manual focus**

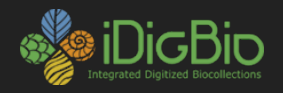

#### When to use focus stacking?

#### Virtually any image of a specimen will be improved by focus stacking.

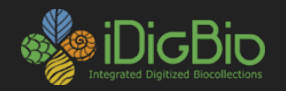

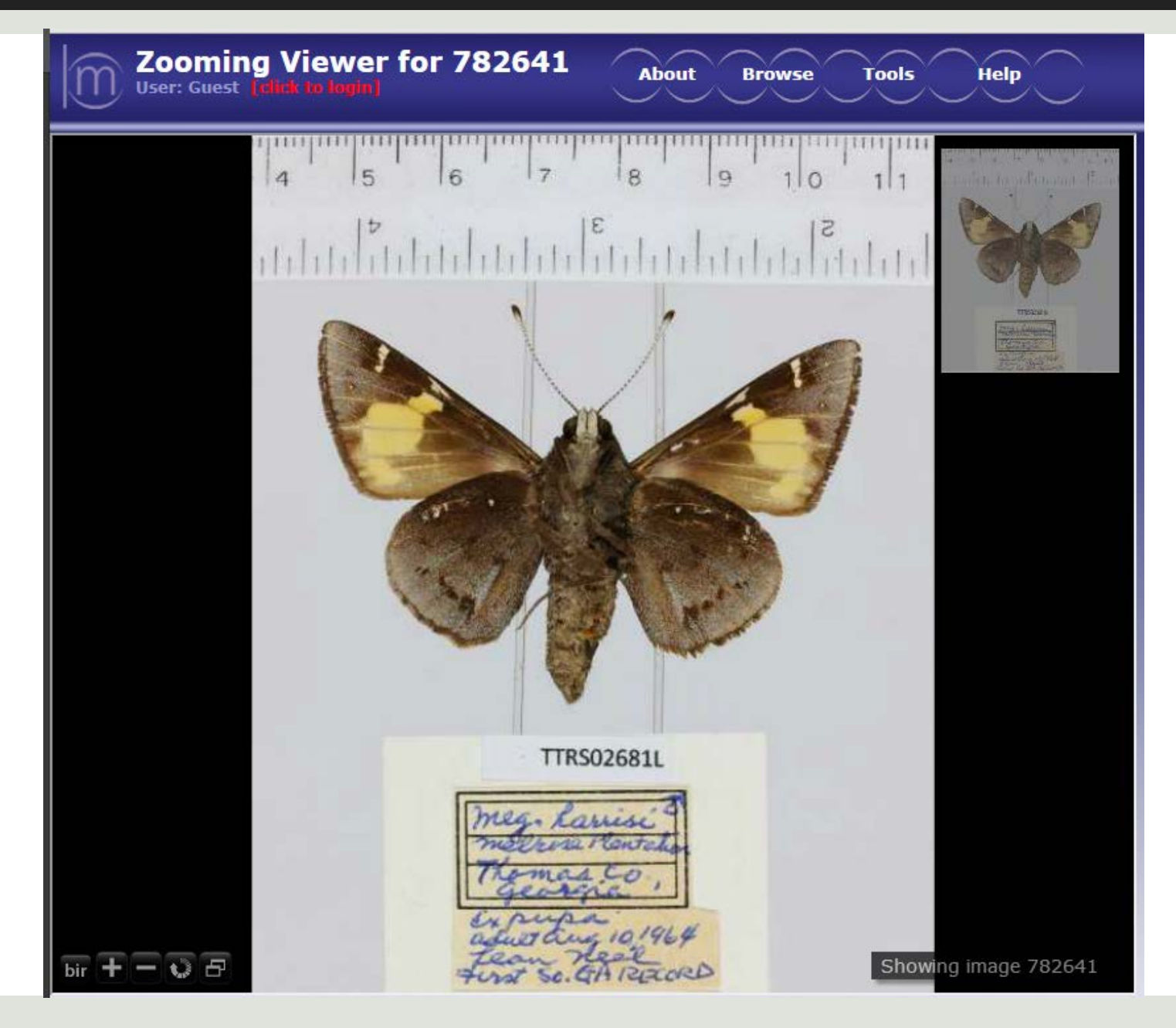

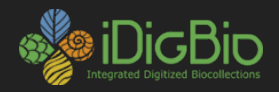

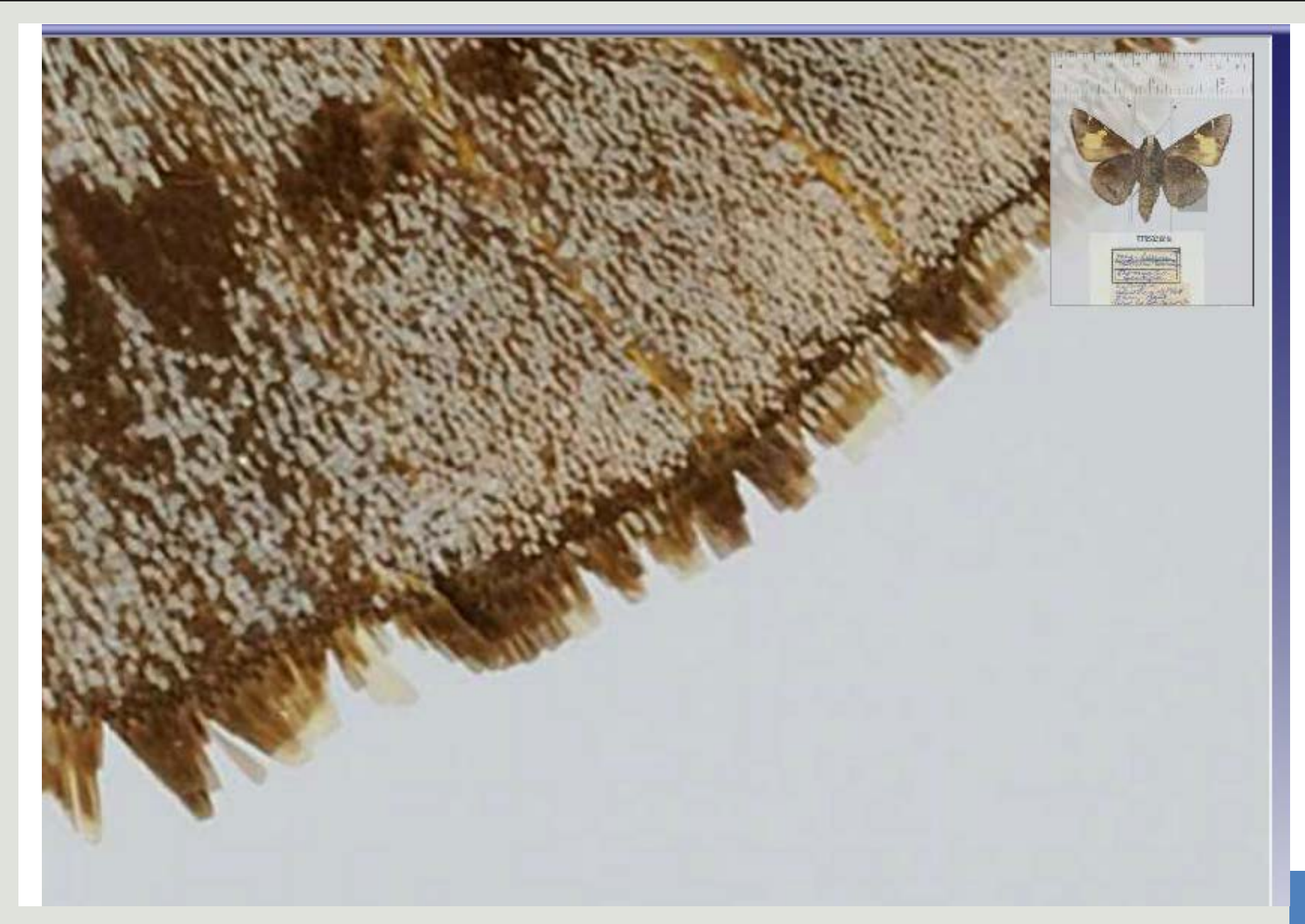

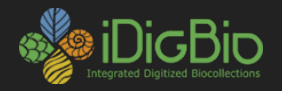

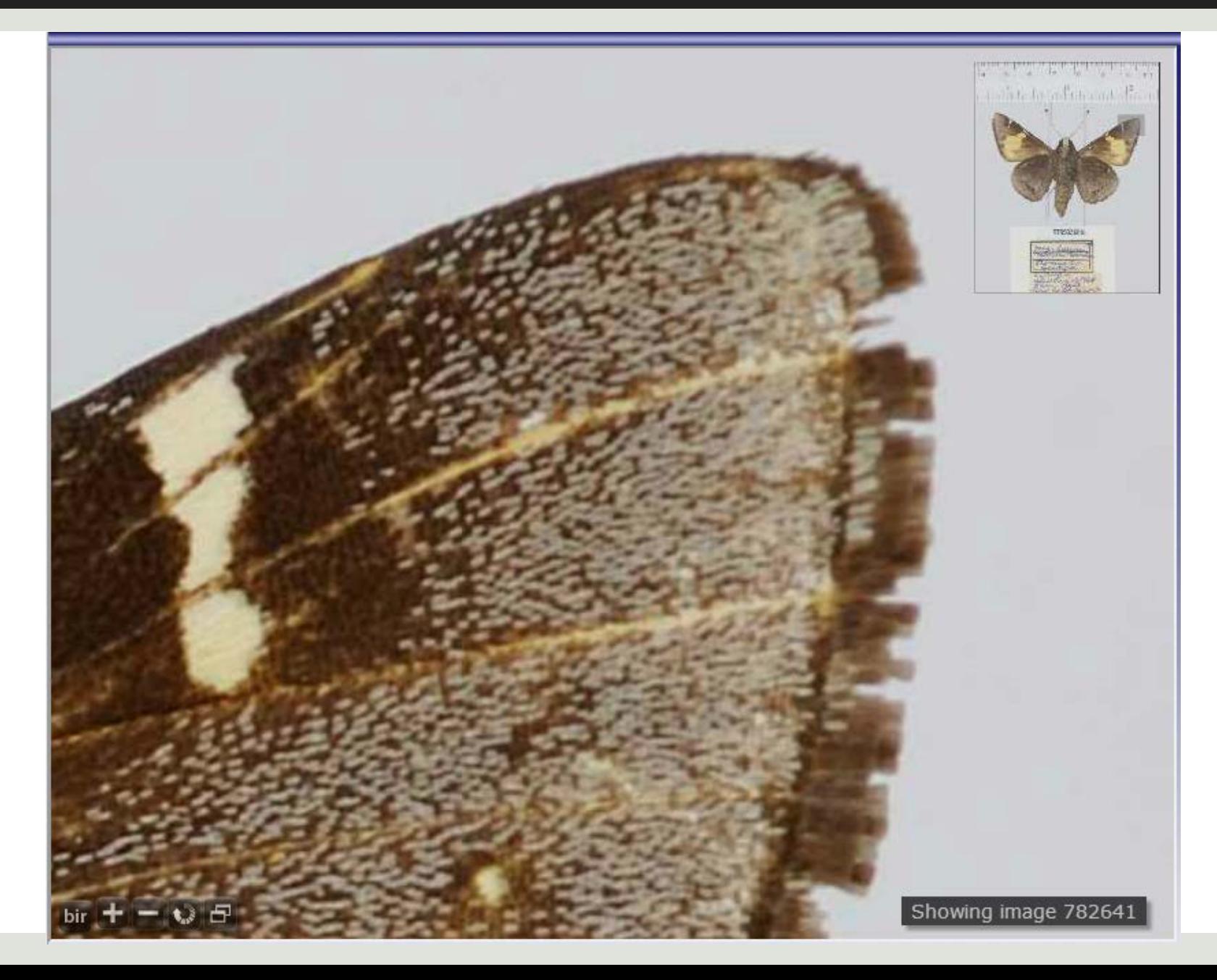

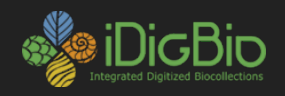

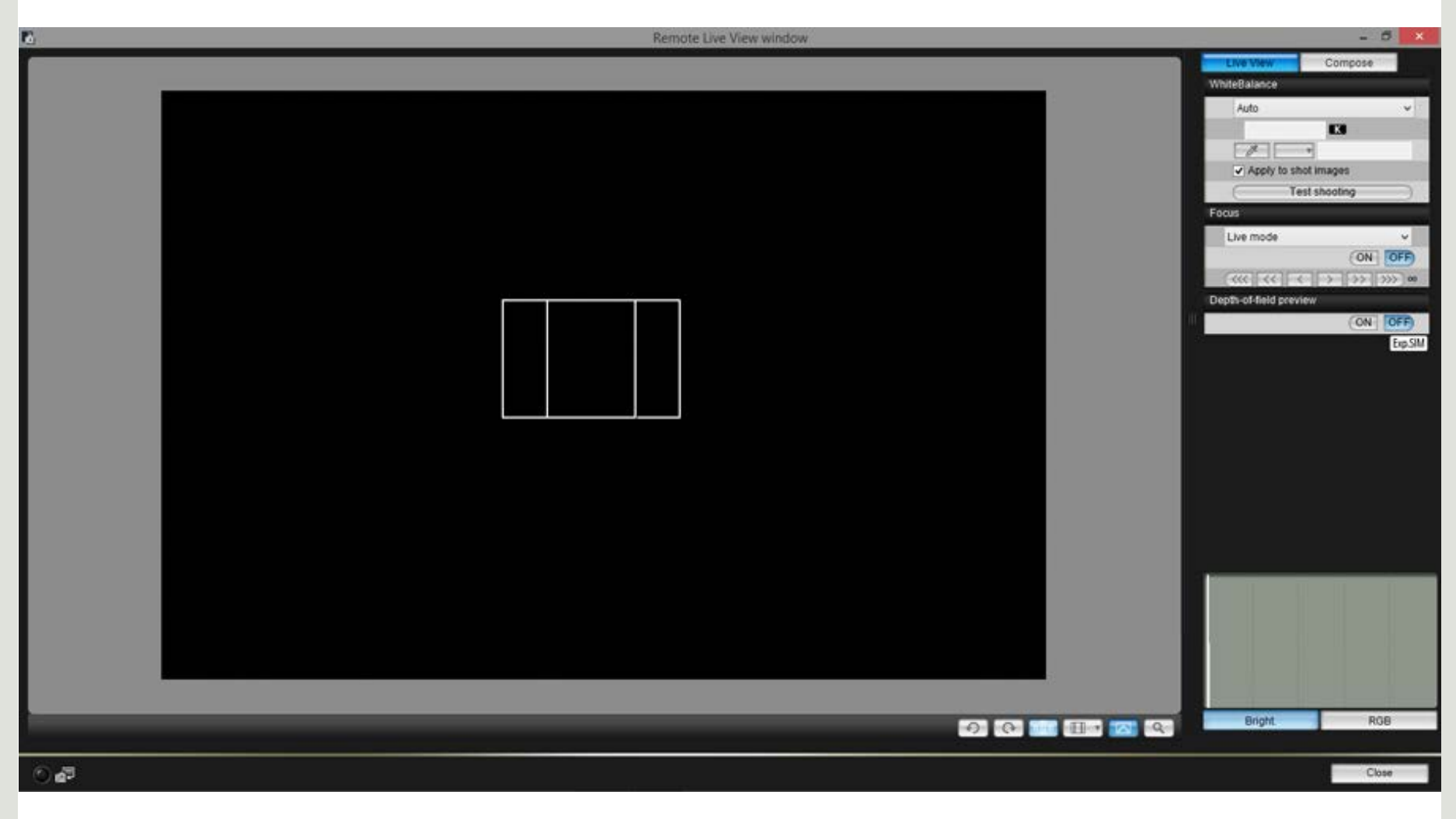

Canon EOS Utility

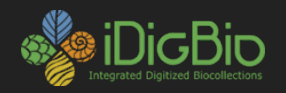

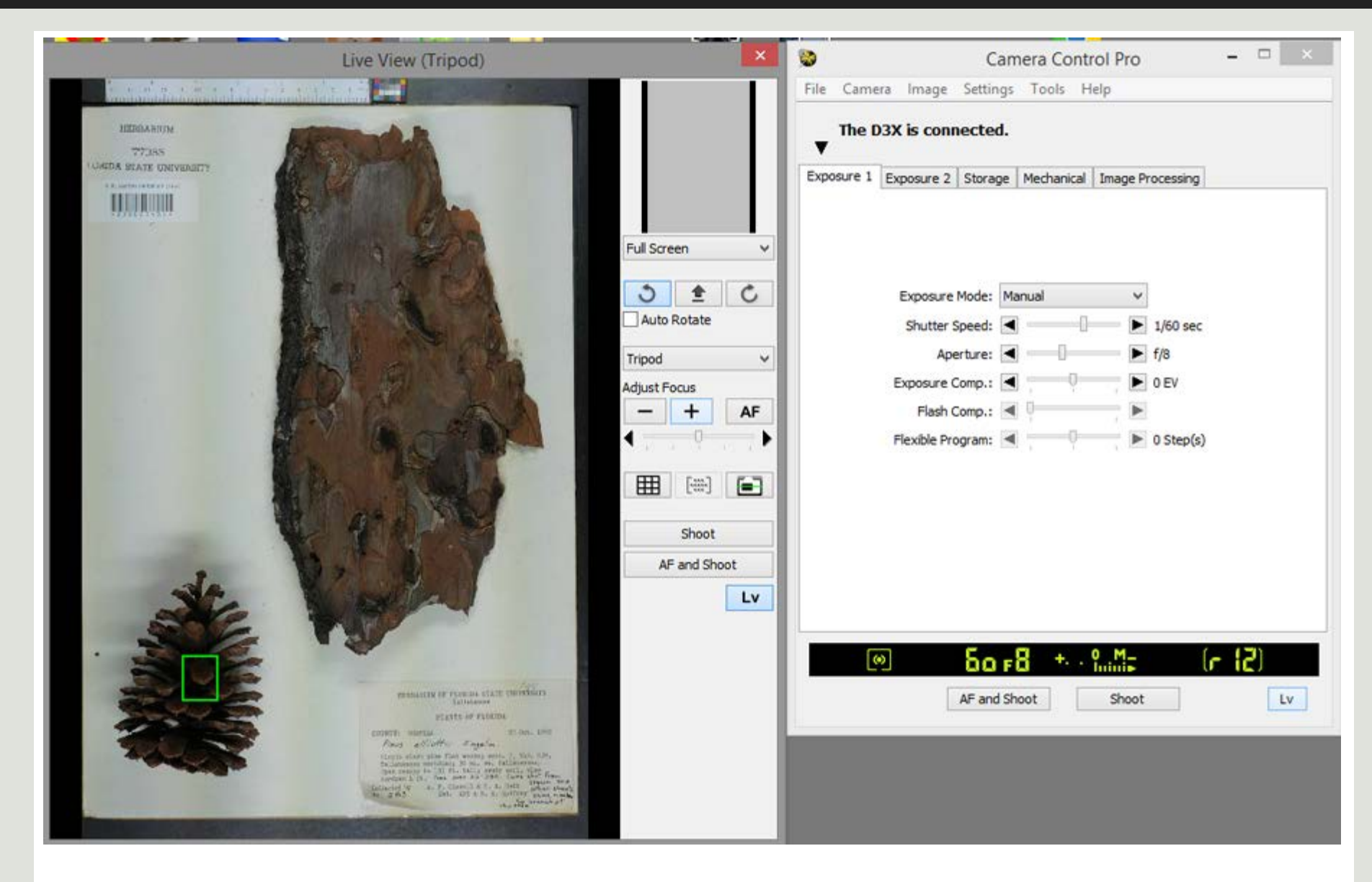

#### Nikon Camera Control Pro 2 17 17

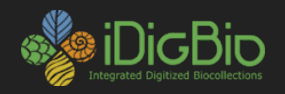

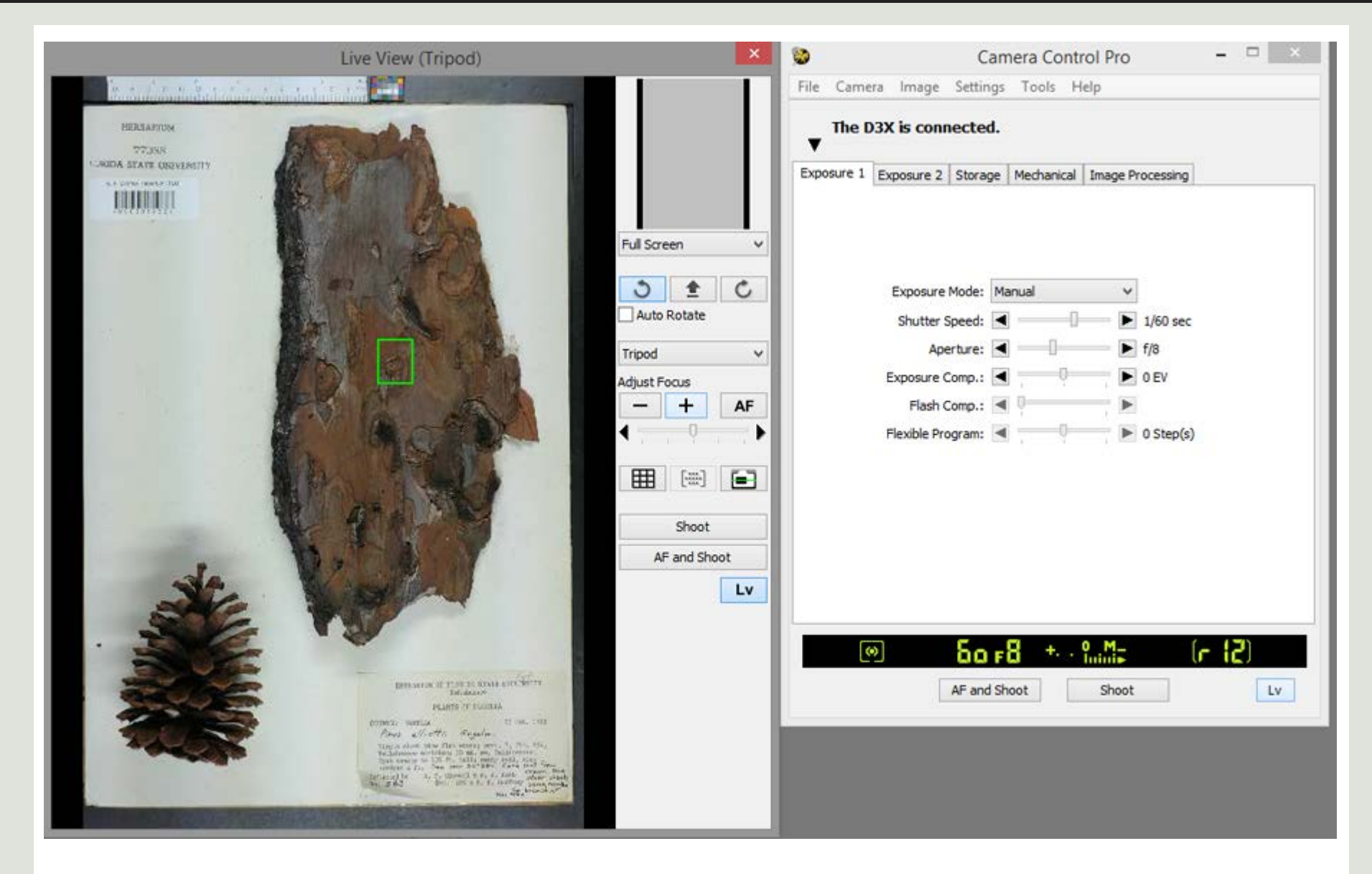

#### Nikon Camera Control Pro 2 18 18

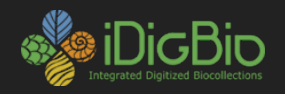

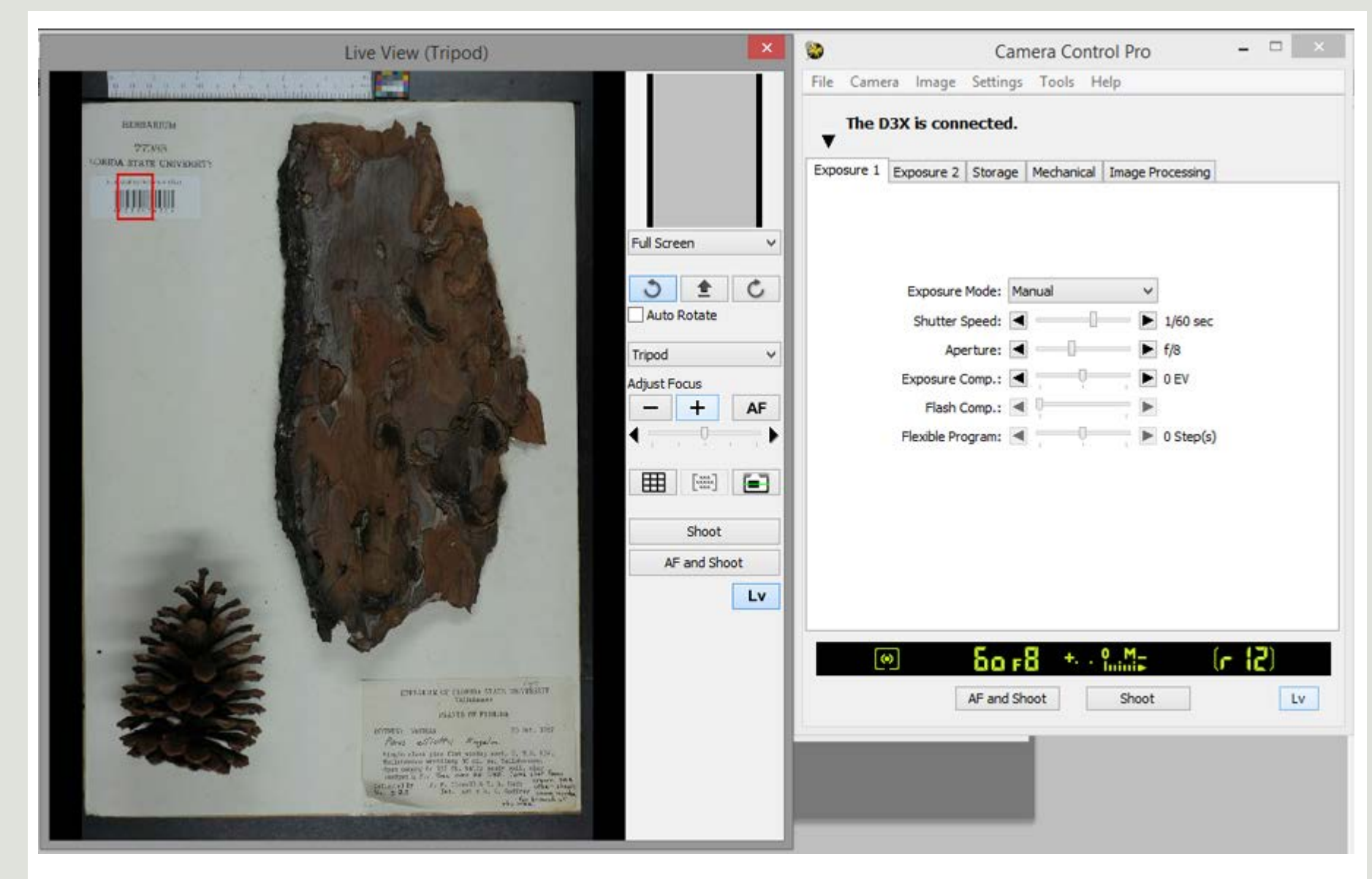

#### Nikon Camera Control Pro 2 19 19 19

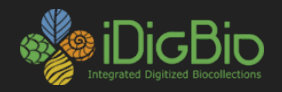

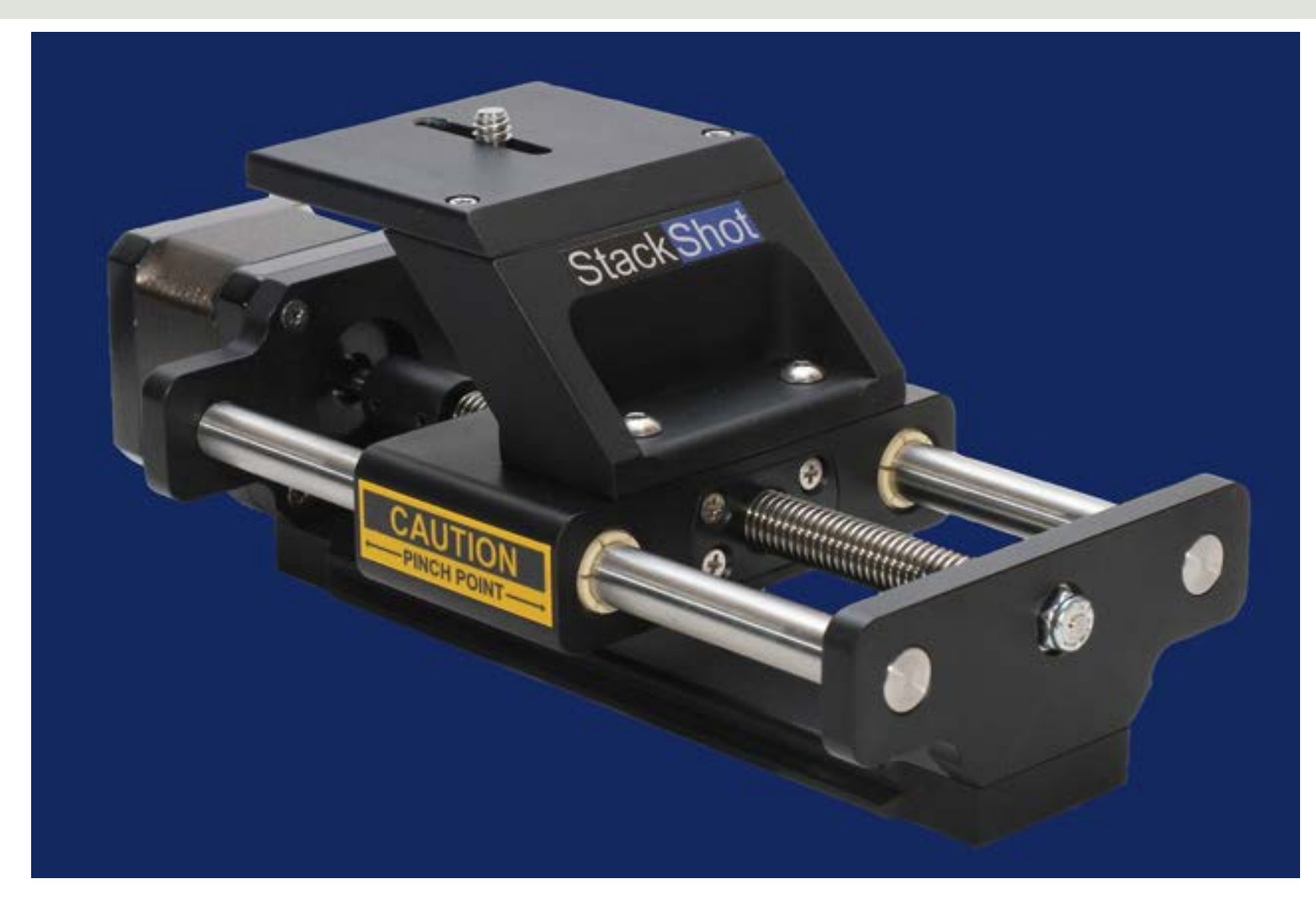

Stackshot Rail

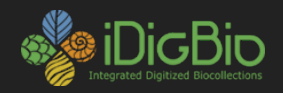

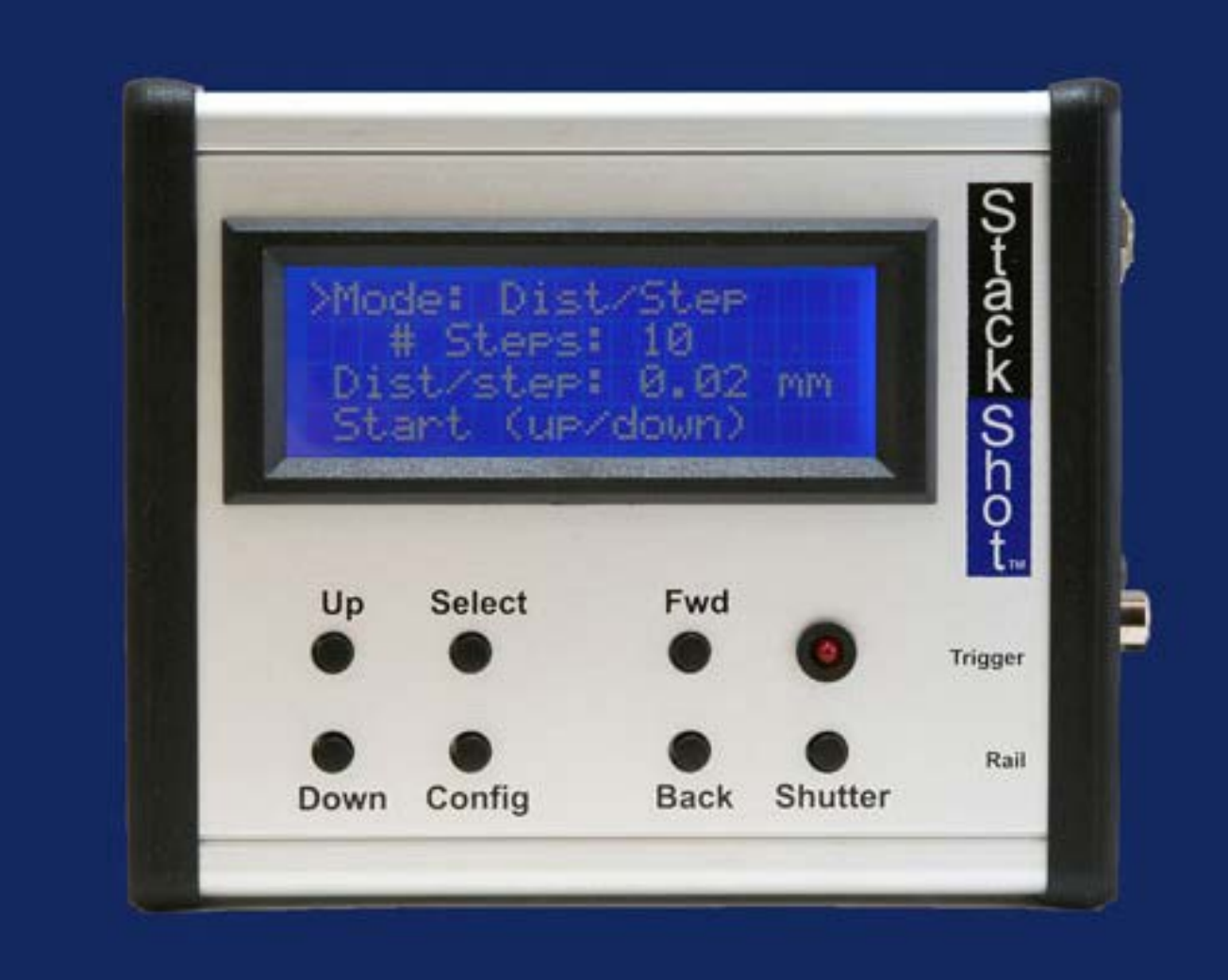

StackShot Controller

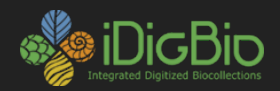

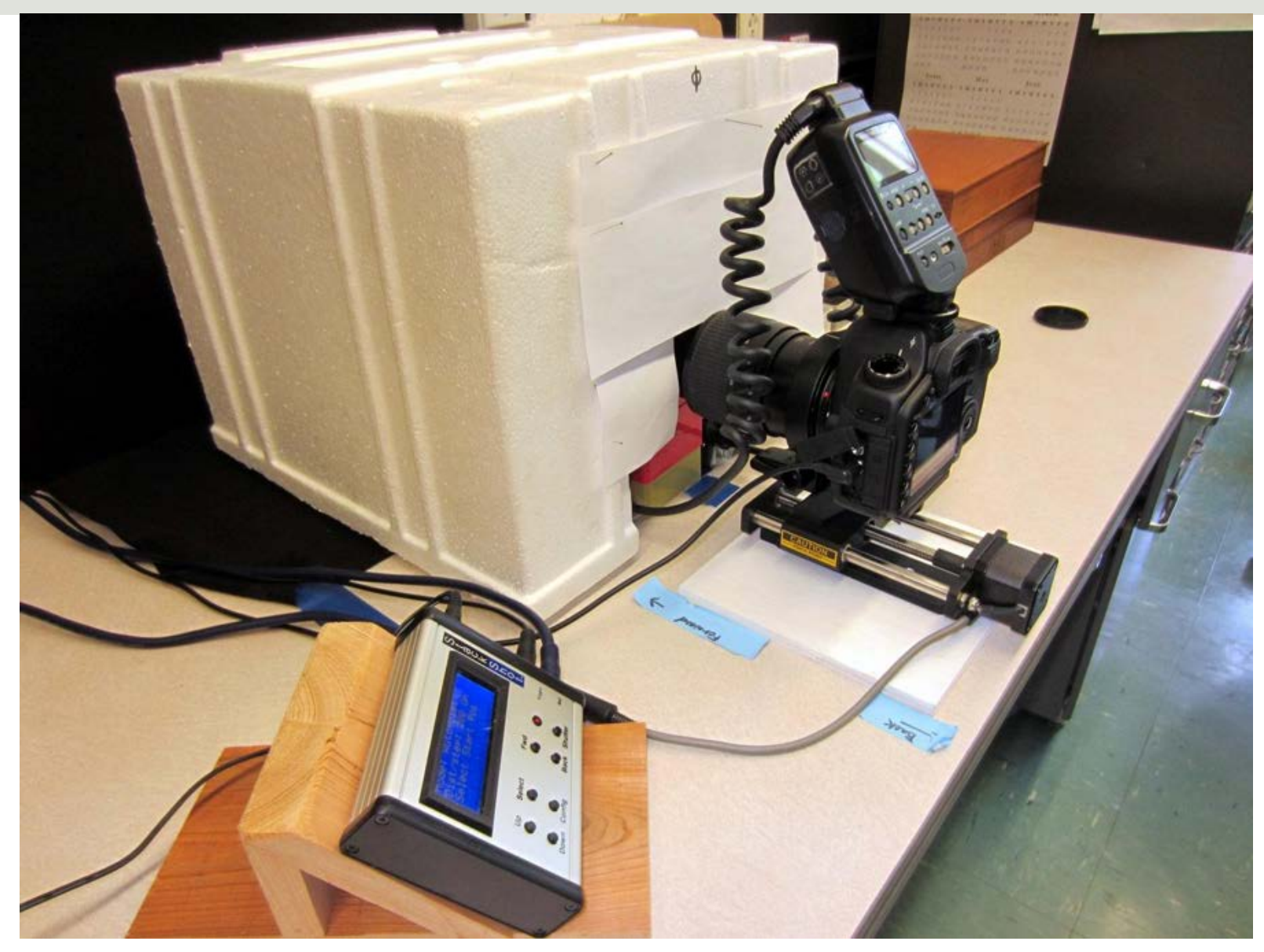

Sam Droege (USGS) Stackshot setup 22

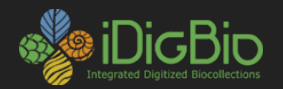

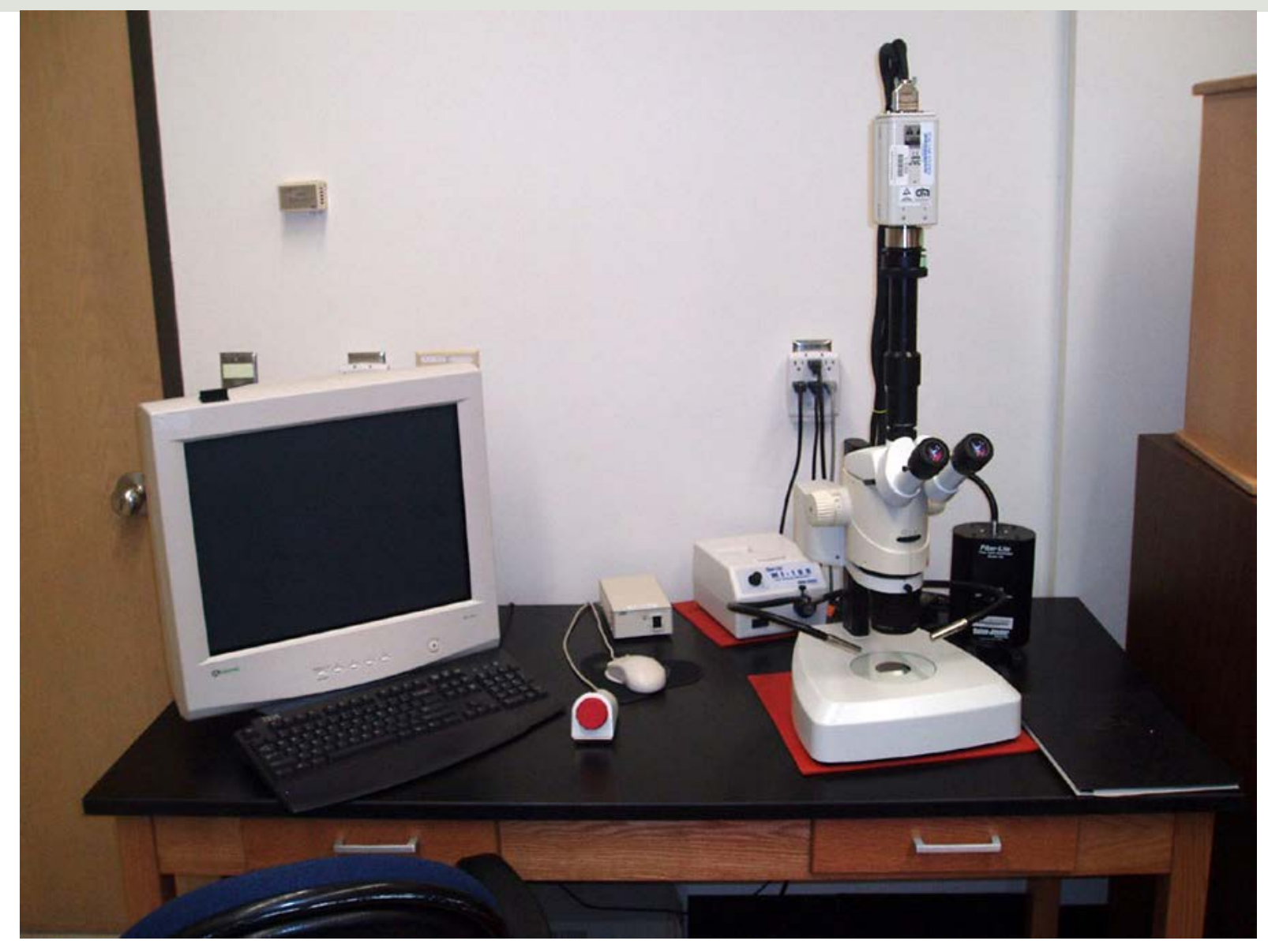

### AutoMontage 23

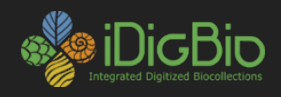

# **GIGAmacro.com**

• [http://gigamacro.com/viewer/gigaview/index\\_beta.php?image1sourc](http://gigamacro.com/viewer/gigaview/index_beta.php?image1source=gigamacro&image1id=79&bg=FFFFFF) e=gigamacro&image1id=79&bg=FFFFFF

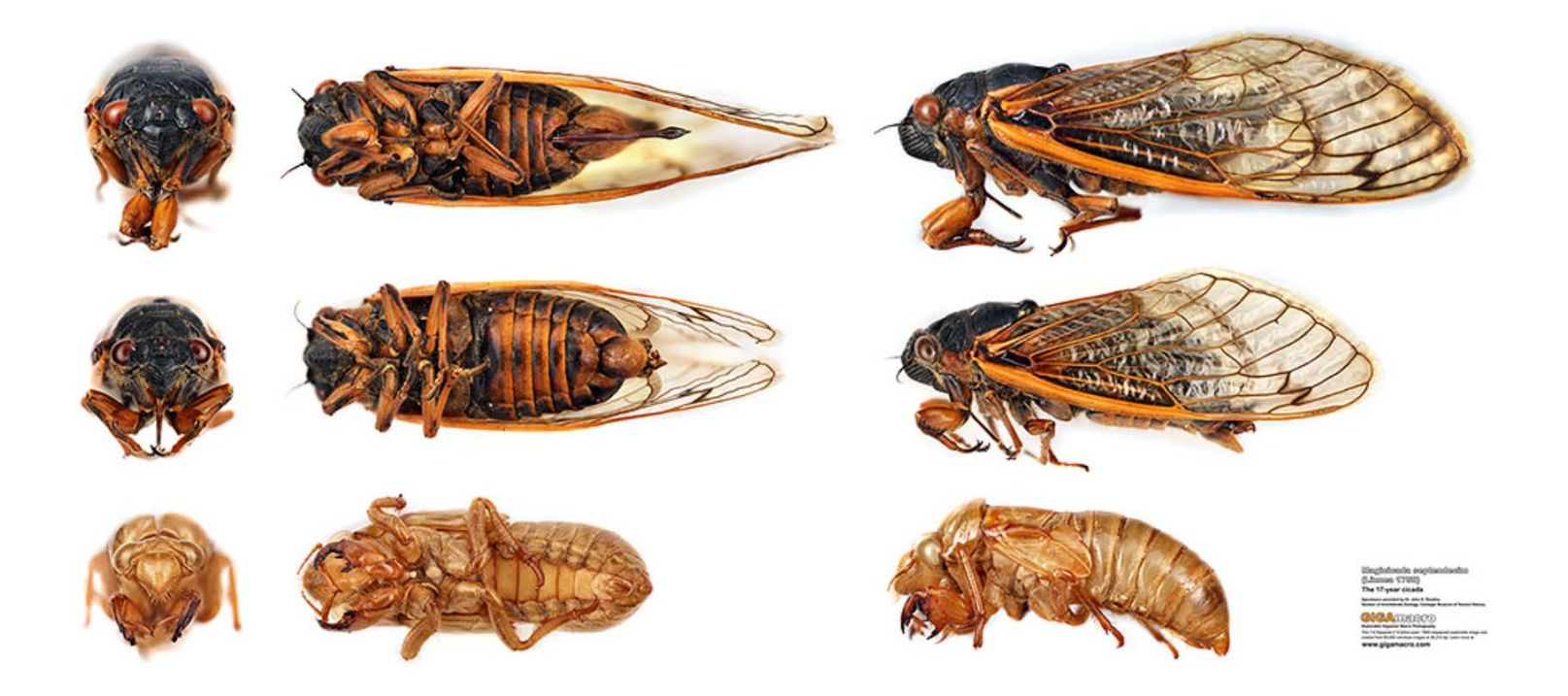

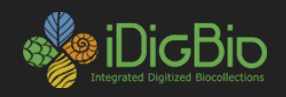

#### **Recommended Workflow**

- 1. Shoot to raw (NEF, CR2, etc.) using live view and camera manufacturer or 3<sup>rd</sup> party tethering software that allows targeted focusing and remote shutter release.
- 2. Save all images of a single specimen into a discreet folder, preferably a folder within a master folder of all images to be processed.
- 3. Convert all images to uncompressed TIFF or JPEG using consistent parameters, preferably as a batch process using manufacturer software or a 3<sup>rd</sup> party image processing software (e.g. Photoshop). Converted images should be saved within the folder referenced in Step 2 provided that the stacking software used will not accept raw images, otherwise, save converted images into a second set of folders.
- 4. If cropping is required, crop the resulting TIFF or JPEG images.
- 5. Archive raw images.
- 6. Process image stacks, directing output to a discreet output folder. Output file type and size should be determined by intended use of the image files.

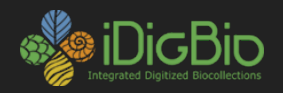

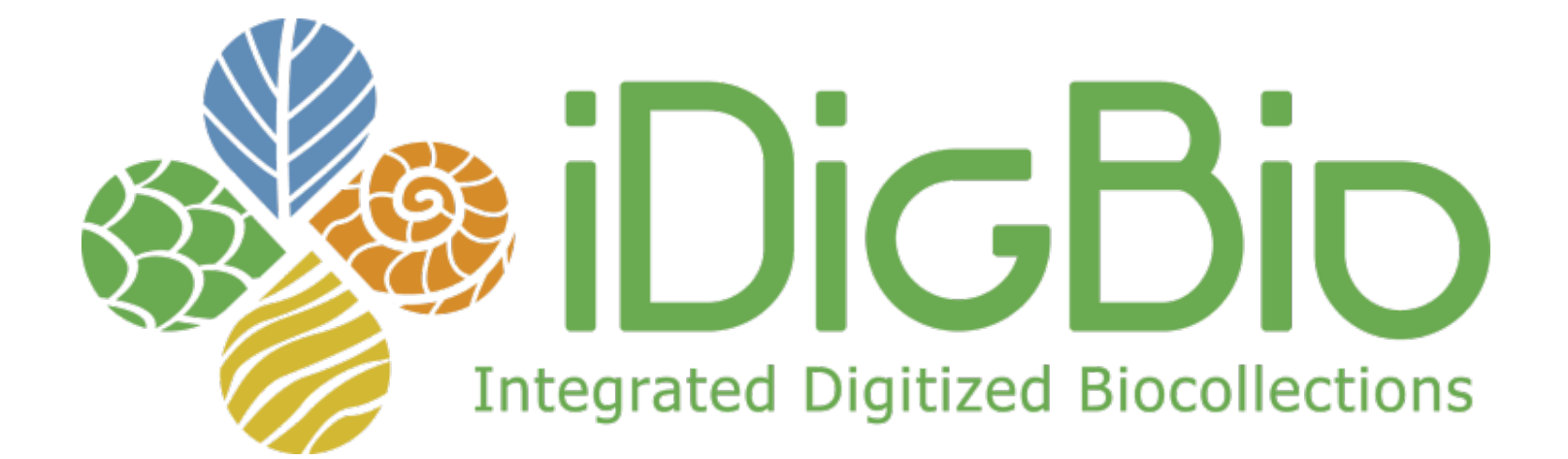

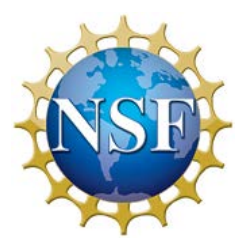